# Nova versão do PJe no TRT-4 apresenta mudanças para advogados

A versão mais recente do Processo Judicial Eletrônico (PJe) adotada pelo Tribunal Regional do T da 4ª Região apresenta algumas modificações na área específica para advogados.

Entre elas está o aumento do limite de tamanho de documentos anexados no PJe, que agora é d o cadastro de partes, que agora permite a escolha do tipo de pessoa. O traponibilizou um manual de como usar o novo sistenca informações da Assessoria de Imprensa do TRT-4.

Veja as principais mudanças

Tamanho dos documentos

O tamanho máximo dos arquivos anexados dobrou. Nesta versão, podem ser anexados arquivos 3MB.

#### Documentos baixados

A estrutura do documento gerado quando se clica em "Download de documentos" foi alterada.

Agora, o documento passa a exibir uma capa, que nada mais é do que uma primeira página da c constam número do processo, classe processual, data de autuação, valor da causa, o nome das seus procuradores, bem como um link para o sumário.

Outra modificação se refere ao próprio sumário, que foi movido para o final do documento.

Com essas mudanças, o acesso a um documento especiticondidad pode ser feito de duas formas.

Ao clicar no ícone localizado na barra do lado superior esquerdo do documento em PDF, será ab uma lista com os documentos que compõedo vanload Com um clique no item desejado, o sistema direciona para o documento.

Outra maneira é utilizar o sumário da mesma forma que já se utilizava em versões anteriores.

Mensagem ao peticionar em grau diverso

Ao tentar peticionar em processo que esteja em instância ou Justiça diferente, será exibida uma mensagem informando tal situação.

#### Acervo

O acervo do advogado foi alterado para que as caixas com os processos sejam visualizadas por julgador, e agora todos os agrupadores têm novos campos de pesquisa.

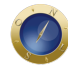

## **Veja as principais mudanças**

### **Cadastro de partes**

O cadastro de partes foi modificado para permitir que se selecione o tipo de pessoa (pessoa física, pessoa jurídica de direito público, pessoa jurídica de direito privado e Ministério Público do Trabalho).

Ao se escolher a opção "pessoa jurídica de direito público", o sistema abrirá um campo para seleção da esfera governamental e, em seguida, outro campo para o tipo (órgão público, autarquias, fundações e consórcios).

Foi criado, ainda, um botão específico para o cadastro do Ministério Público.

**Date Created** 05/07/2017